東北数学教育学会年報 1986.3.31. 第17号

バソコンを使用した授業についてII

尾崎 康弘 (八戸工業大学)

3

1. はじめに

多様性に富んだ学生に対しての効果的な教育方法は、いまだ確立されて いない。ましてそれが多人数学生に対しての有効な教育方法を求めるとな るとますます大変であるが、我々にとっては、急務の課題である。この重 要な課題に対して、ここ十余年有効な方法を探求し、検討し、種々な試み を行ってきた。そして現在も、実験試行を繰り返しつつより良い教育方法 を求めている。

我々はこの10年、4月に、全人学生に対して基礎的事項に関する開講 試験を行い、その成績によりグレード別にクラス編成(A, B, C)をし ている。このクラス編成による教育方法を行なうと共に各クラスで種々の 教育的な試みを行っている。その一環として、バソコンを使用した授業を 実験的に試みている。ここでは、この授業について考察するが、特に線形 微分方程式に関するソフトやそのブログラムによる具体的な画面表示につ いて述べる。

## 2. 授業と教材開発について

グレード別に編成された一クラスで、バソコンを使用して演習授業を行 っている。この授業は、NECのバソコンPC9801を50台設置した 教室で行っており、50名以上のときは、2名共同で解答させている。演 習内容は積分法と微分方程式の計算である。この授業の概略と方法の詳細 は、前に述べたのでここでは省略する。この授業は、CAI的なものを追 求しているのではなく、講義の中でパソコンを使用し、学生の理解を助け る目的で考案されるCMI的なものを探求している。現段階では、演習を 行うことを想定し、この演習問題に対してパソコンに援助させることを目

 $\overline{4}$ 

指している。従って、パソコンを知らない学生でも、画面に表示された説 明文を読むと演習問題を解けるようになっていなければならない。また、 解答のわからない学生に対しても、その問題の解法についてのヒントや例 題を提示し、彼等に助力出来るようにする必要がある。また、教育的な観 点から考察すると、出来るだけ記号や関数そして文字等を通常使用してい るような形で、画面上へ提示することが必要であるし、学生が解答する方 法にも留意する必要がある。従来のように、多岐択一や穴埋めの形式にす ると殆ど解答を与えるようなものであるから、解答そのものを打ち込む方 法が望ましい。けれども、販売されているソフトにはこのような内容の適 切なソフトが無いので、あらたに開発しなければならない。しかし、この ソフトの開発が大変であり、今回用いたソフトも改良の余地を多く残して いる。このような事を考えてくると、この授業を行なう上での最大の難問 は、適切なソフトの開発であると言うことができる。今後も、このソフト 開発の研究に力を注ぐことになろう。

今回、この授業に用いたソフトのプログラムの概略を図-1に示すが、 個々のプログラムについては、まだまだ改良の余地がある。特に「解答の 変換」フログラムには、多くの問題点を残している。ある特定の問題に関 ずる解答については全て対応するが、あらゆる関数に関して対応するよう 4こはなっていないのである。この点を改良するのは。非常に困難である。 また、このプログラムを開発して再認識したことがある。それは、数学で は関数や文字式等がいとも問単に使われているか、それ等を機械が判断す るには、あまりにも複雑で難しいということである。つまり、授業計画と 実際にソフトを開発することとのキャップである。このようなことは、今 後も起きろことであろう。ここまで述べてきたように、随々の問題を含ん でいるソフトの開発であるが、この開発が解決したときに、この演習用ソ フトの汎用を追求したいと思っていろ。

## 3. 具体的な画面表示について

前述したような考察と教育的観点からの要求を入れて開発した今回のソ フトによる具体的な画面の例を図によって示しながら、この授業内容の概 à.

 $\frac{1}{\alpha}$ 

u.

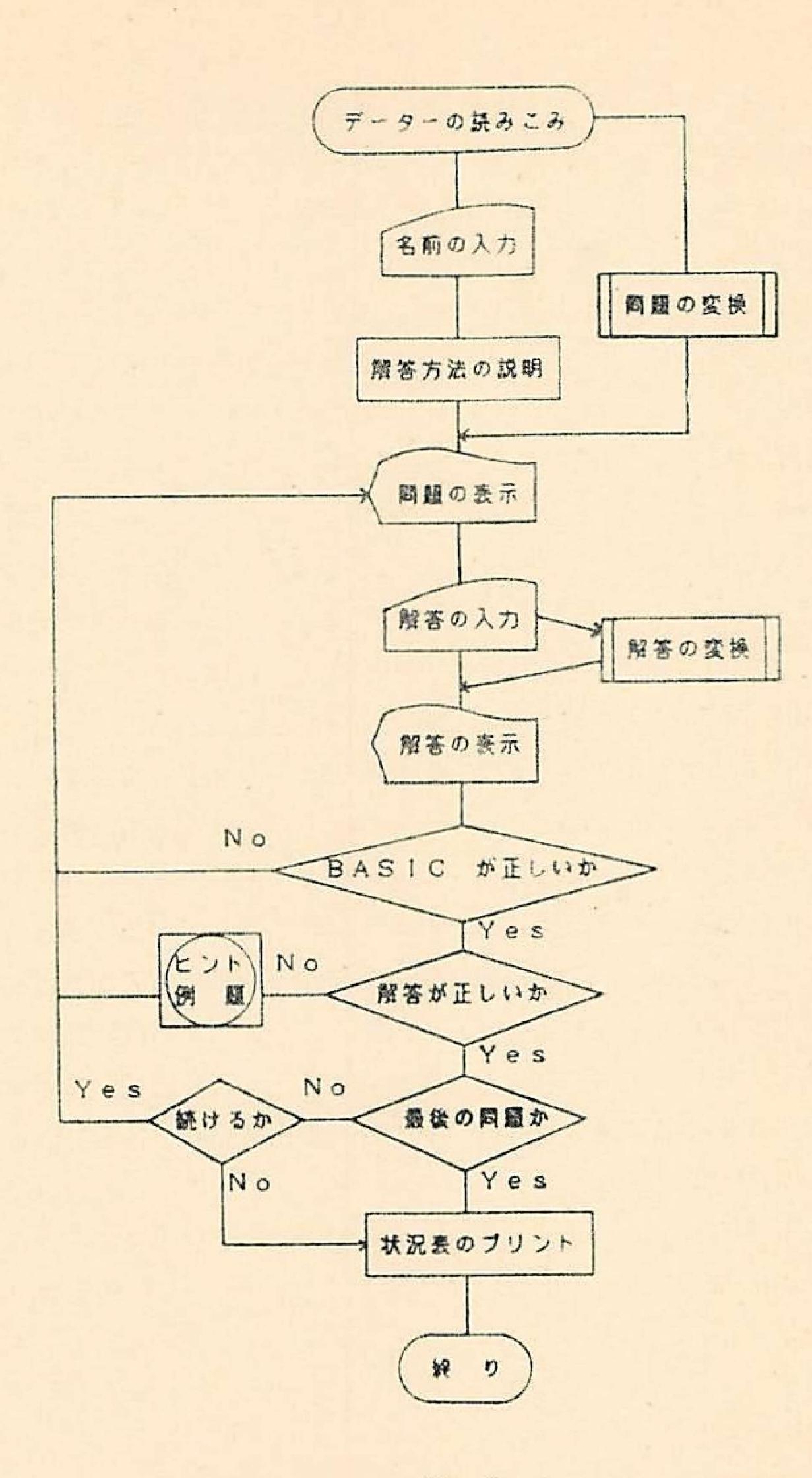

 $\boxed{2}$  - 1

 $6\overline{6}$ 

略を以下に説明する。たたし、今回の授業では、定数係数の場合でやさし い問題を取り扱った。そしてヒントの説明や例題の解法は、微分演算子を 川い て与えている。

1)学生はソフトを走らせ、学籍番号と氏名を入力する。(図-2)

2) 次に、図-3に示すように解答の仕方の説明が画面に表示される。

3)それから、図-4に示すように問題が表示される。

4) 学生が解答を「BASIC」で打ち、「RETURN」 keyを押す と解答は通常の形で画面に表示される。(図-5)

5)「BASIC」の打ちかたを間違えたときは、図-6のように問違い を指摘し、再び解答させる。

6)解答が正しければ、図一7のように表示される。学生は次の問題に進 むか、この問題で終るかを選択する。

7) 解答が間違いならば、図-8のように表示され、解法がわからない学 生にはヒント(図-9)を与える。それでも、理解できない学生には例題 (図 一10 )を 与える。学生はこ れを参考にして 、再び 解答する。

8)このような事を繰り替えし続けていく。そして授業が終るか問題を総 て終えると、学生はプリンターで打ち出された学習状況表(図-11)を 教師のところへ持って行き、教育指導を受ける。

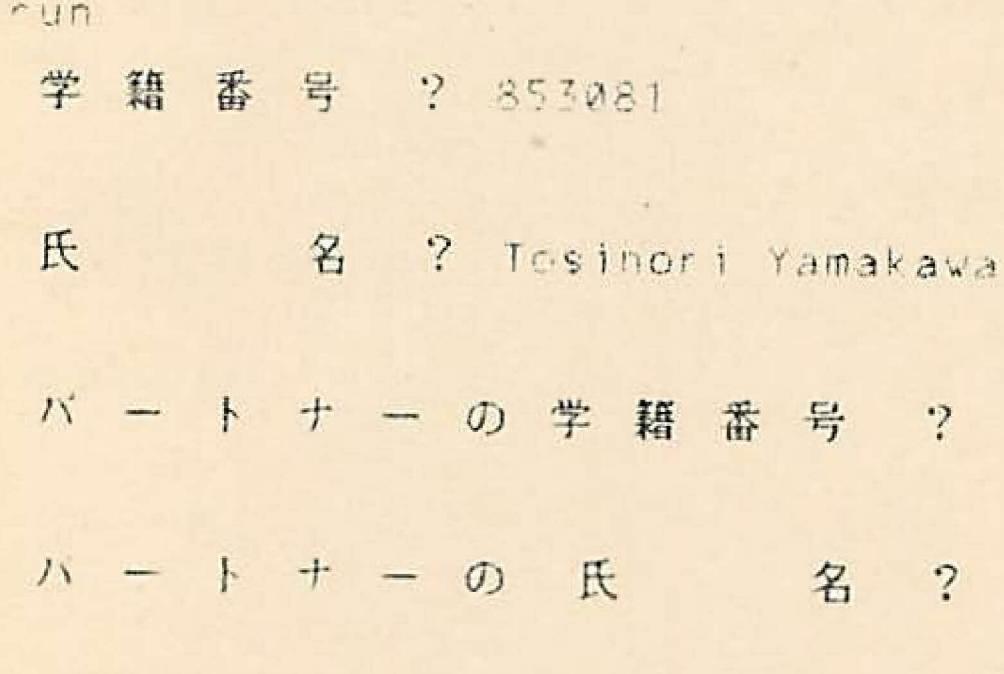

図-2

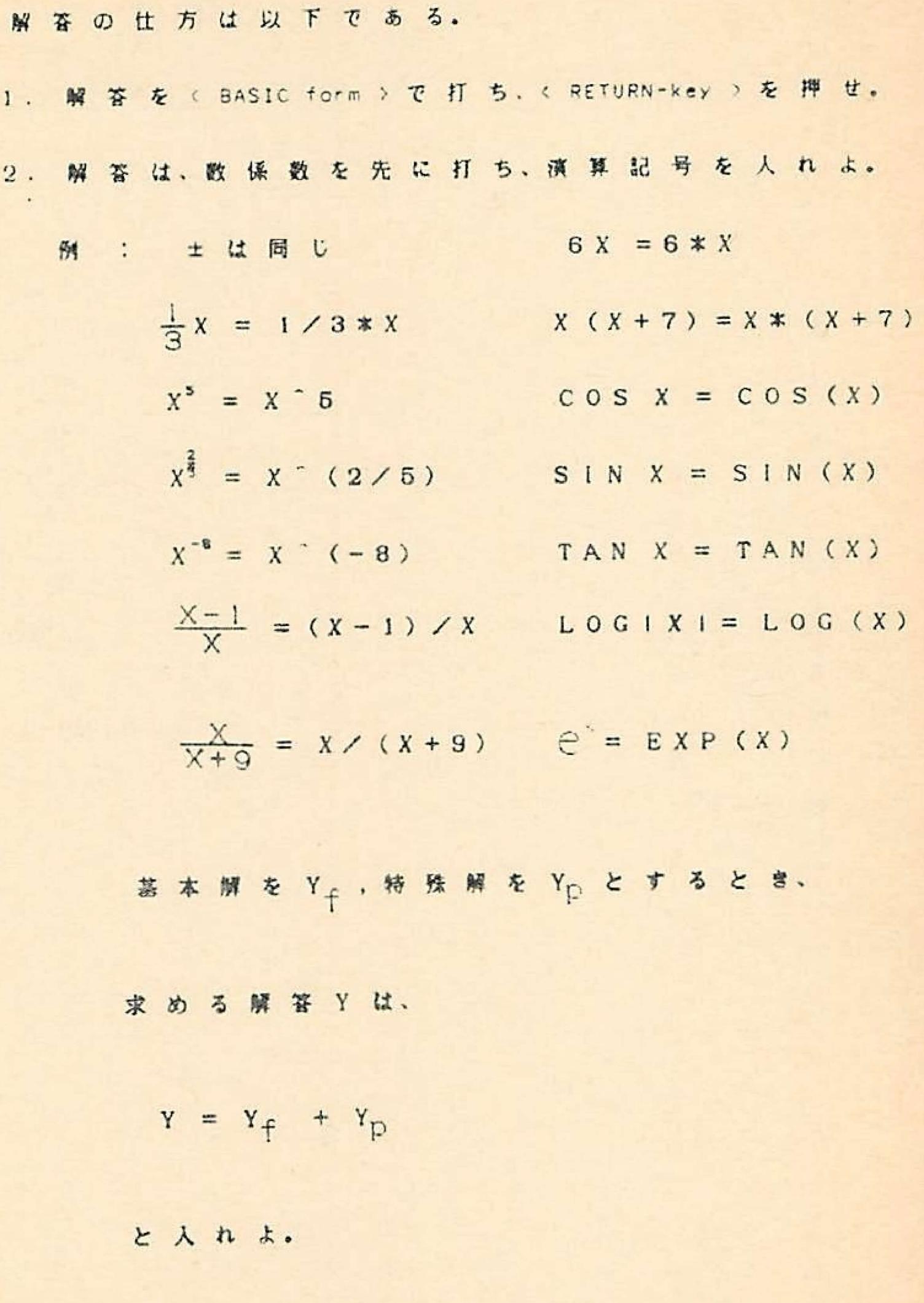

 $\overline{7}$ 

 $12 - 3A$ 

 $\hat{\tau}$ 

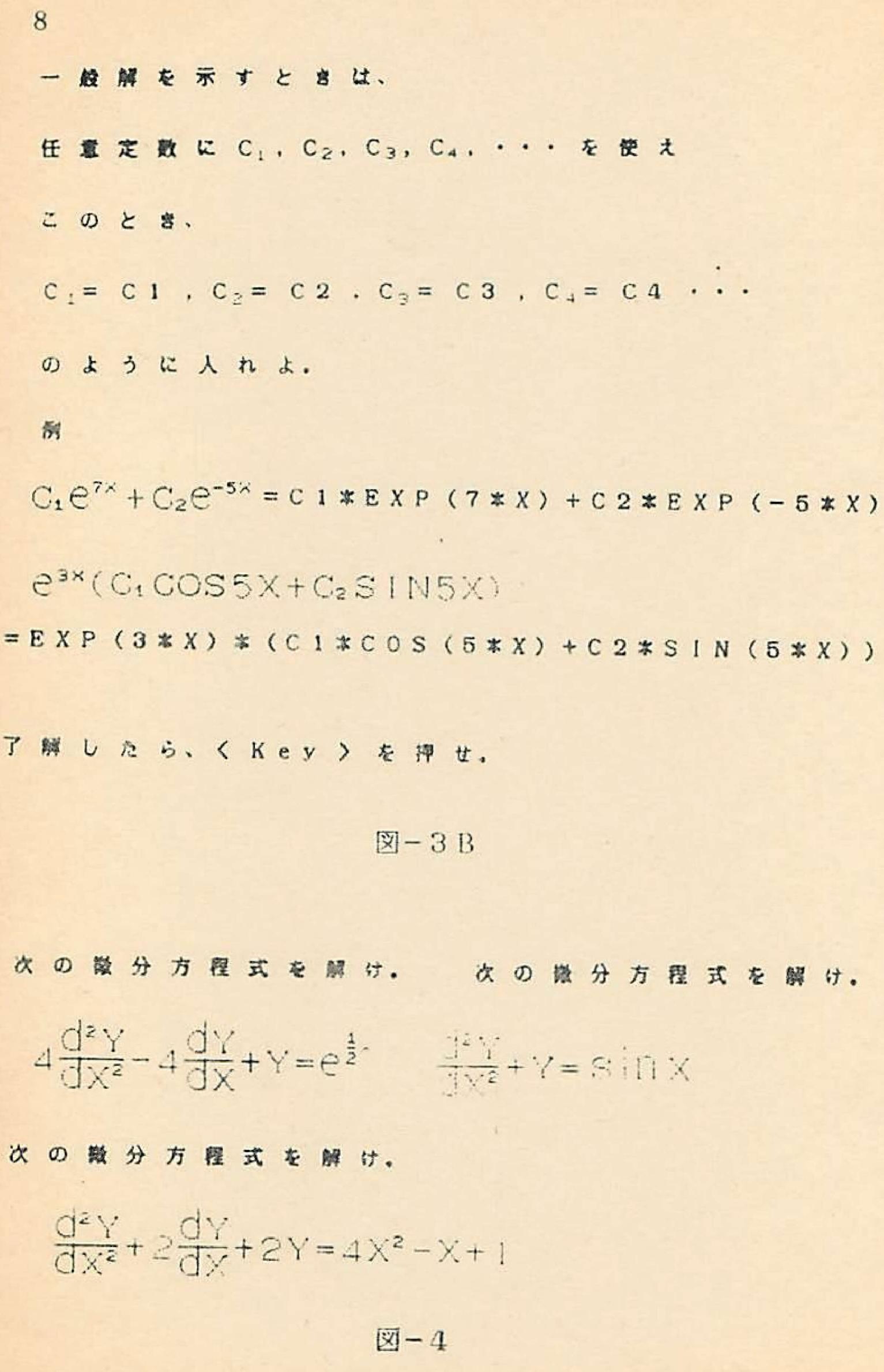

 $\hat{\mathbf{r}}$ 

 $i = e^{\frac{1}{2}x}$  (C<sub>1</sub> + C<sub>2</sub>X) +  $\frac{X^2}{2}e^{\frac{1}{2}x}$  $Y = ? C1 + COS(X) + C2 * SIN(X) - X/2 * COS(X)$  $Y = 0.008'x + C_2 \sin x - \frac{X}{2} \cos x$  $Y = ?$  EXP(-X) \* (C1\*COS(X) + C2\*SIN(X)) + 2\*X^2-9/2\*X+3  $= e^{-x}$  · C<sub>1</sub>COS X + C<sub>2</sub> SIN X) + 2X<sup>2</sup> -  $\frac{9}{2}$ X + 3

 $Y = ? EXP(1/2*X) = (C1+C2*X)+X^2/2*EXP(1/2*X)$ 

図-5

1)次の設分方程式を解け.  $\frac{dY}{dY} - 2Y = Xe^{3x}$  $Y = ? C*EXP(2*X)+(X-1)EXP(3*X)$  $Y = C e^{2x} + iX - 1$  i  $e^{3x}$ 〈BASIC form > で 違 っ て い る。 解答を良く見て打ち直せ。 了解したら、 く Key 〉 を 押 せ。

図-6

 $\sim$   $\mu$ 

7) 次の微分方程式を解け。  $\frac{1}{2! \cdot 2!} + 4 \cdot 7 = 1 \cdot 7 \cdot 12 \cdot 12$  $Y = ?C1*COS(2*X)+C2*SIN(2*X)+(X^2-X)*EXP(X)$  $Y = C_1COS 2X + C_2 Sin 2X + (X^2 - X) e^x$ 正解!! 次の問題に進め. この問題で終るときは、0を押せ。 次の問題に進むときは、1を押せ。----> 図-7

15) 次の微分方程式を解け.

 $\frac{d^4Y}{dx^4} - 2\frac{d^3Y}{dx^3} + 5\frac{d^2Y}{dx^2} - 8\frac{dY}{dx} + 4Y = e^x$ 

 $Y = ?$  EXP(X)\*(C1+C2\*X)+C3\*COS(X)+C4\*SIN(X)+1/10\*EXP(X)

 $Y = e^{x} (C_1 + C_2 X) + C_3 COS X + C_4 SIN X + \frac{1}{10} e^{x}$ 解答が違っている。 再考し、解答せよ。

ヒントが必要ならば 1 不必要ならは 0 ---->

図-8

10

 $\frac{1}{2}$ 

\n
$$
4 \pm 0.8 \pm 7.0 \pm 8.7 \pm 7.0 \pm 8.7 \pm 7.0 \pm 8.7 \pm 7.0 \pm 8.7 \pm 7.0 \pm 8.7 \pm 7.0 \pm 8.7 \pm 7.0 \pm 8.7 \pm 7.0 \pm 8.7 \pm 7.0 \pm 8.7 \pm 7.0 \pm 7.0 \pm 7.
$$

 $11\,$ 

 $12$ 

 $\mathcal{A}(\mathbf{x})$ 

図-10

 $\mathbf{r}$ 

 $13\,$ 

 $\mathcal{Z}$  $\overline{r}$  $\frac{1}{64}$  $\aleph$  $\ddot{a}$ .

 $\vec{a}$ 

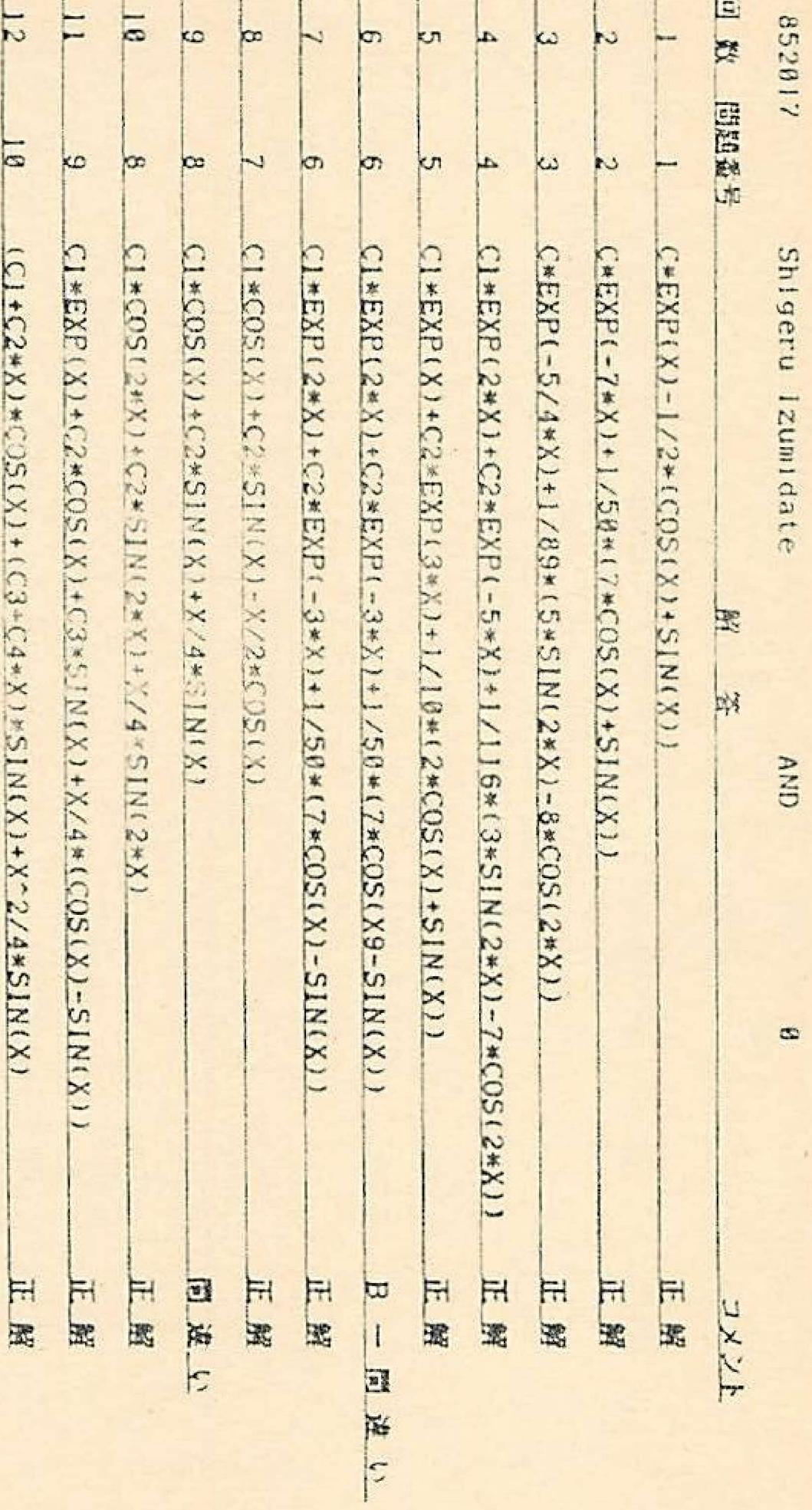

 $\boxed{2}$  - 1 1

14

## 4. おわりに

バソコンを使用した授業は、グレード別のクラスにかかわらず学生の支 持率が高い。なかでも、下位クラス(C)の学生の支持率は異常と思える ほど高い。これは、前回と同しように行ったアンケート調査の結果により 明らかである。今回は、Aクラスにもアンケート調査を行ったが、その結 果は昨年の調査結果(B.Cクラスに行った)と殆ど同じ傾向であった。 しかし、数学を学ぶのにわさわざバソコンで行うのは、面倒でいやだとい う意見を持つ者もいた。このような意見を持つ学生は上位クラスに多かっ た。この点から考慮しても、学生の助力のためにバソコンを使用するのか 効果的だと思われる。この好評は、学生にバソコンを使用させたことと、 その画面に問題と解答を普通の形で表示したことが、彼等の興味を呼びそ して理解を高めた結果であろう。彼等がこの授業をこれほど支持し、やる 気を出すのであれば、今回用いたソフト等を改良し、この授業を完成させ るべきであろう。今後も実験的に授業を実施しながら、より良い授業を目 指していくつもりである。

 $\omega_{\rm{th}}$ 

注

1) 目 修三,尾崎康弘,加沢恒男「多人数クラスにおける個別的指導の 試み」 一般教育学会誌 第4巻2号, PP. 87-95. 1982 2) 尾崎康弘「多様性に富む多人数学生に対する一つの教育方法」一般教 育学会誌 第6巻1号, PP. 27-32, 1984

3 )尾崎康弘「パソコンを使用した授業について」東北数学教育学会年報 第16号. PP. 11-21. 1985

An Approach in Teaching by means of Personal Computer II Ozaki Yasuhiro

This report is intended to continue the last issue. Especially, this method gives priority to the representation of Personal Computer.

This method helps to manage the students better and motivate them.